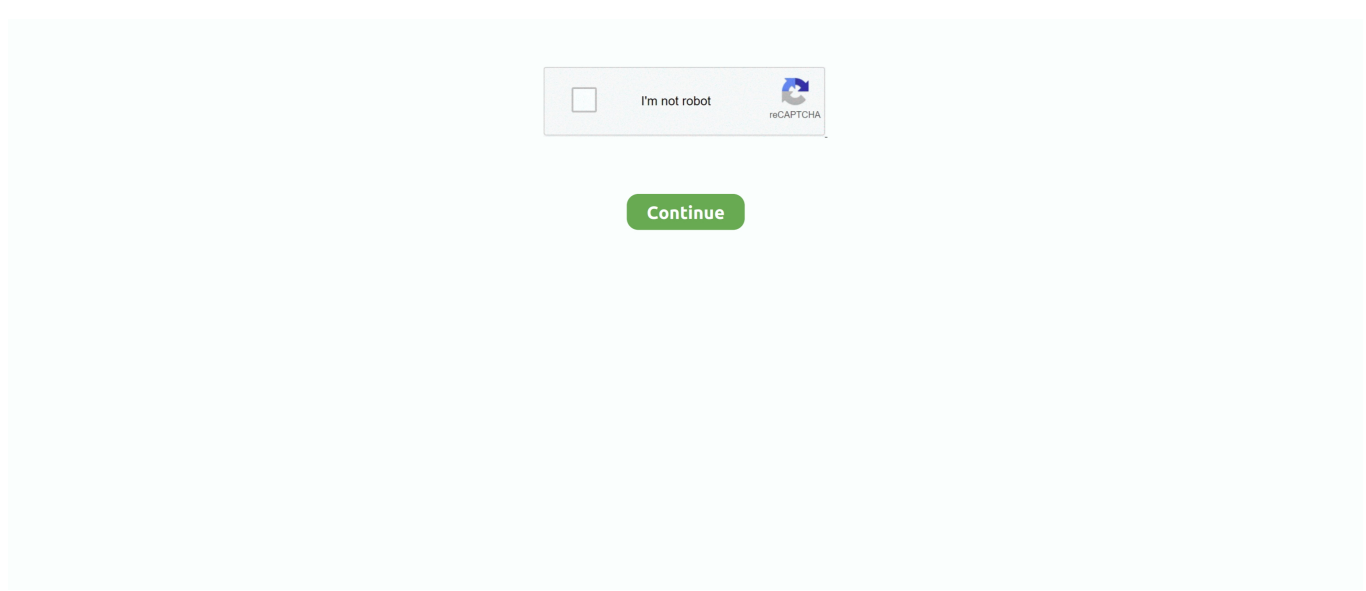

## **Download Windows Steam On Mac**

What Is Steam?Installing Steam Now that winetricks is ready to go, installing Steam is no problem: Go to the Steam website and click 'Also available for Windows', beneath the green 'Install Steam Now' button.. Follow the instructions below and you'll be ready to get your Mac games download going in no time:Navigate to steampowered.. How to download games on SteamDespite Macs now having a more viable hardware platform for game developers, you'll find that not all best Steam games for Mac are the same as Windows.. Learn More Early Access to Games Discover, play, and get involved with games as they evolve.. Check out the new releases, indie hits, casual favorites and everything in between.

In Steam, navigate to the Store tab, then Games, and then Free-to-Play You can download any of these following the same instructions as purchasing games.. How Does Steam Work On Mac? The main reason for Steam not initially supporting Macs was them containing proprietary hardware that game developers struggled to cater for.. Restore Game from your backup files I copied Dota 2 like this from my OS X Steam to a friend's Windows 8.. How can I open the Windows Steam/Wineskin Steam? Double-click the icon and you will the following screen.. Since then, Steam continued to grow rapidly as dated formats like CD and DVD became obsolete.. Download Steam Mac OsOn other system open Steam On Steam menu click on Account-Backup and Restore Games.. Finally, you'll want to ensure your Mac is optimized for the best gaming performance.. Steam Download Windows Version On MacInstantly access your favorite gamesOver 1,100 games are available to purchase, download for free, and play from any computer.

## **windows steam**

windows steam, windows steam games on mac, windows steamed up, windows steam on mac, windows steaming up inside house, windows steam games on linux, windows steaming up in car, windows steamed up on outside, windows steam link, windows steam cleaner

In just a few seconds, you can see how well your WiFi network is performing, the strength of the signal when you move around your place, and your signal-to-noise ratio — so you can go back to gaming ASAP.. Best of all, you can get them all in one package If you are a gamer, Steam is a must have in your PC.. Restore Game from your backup files I copied Dota 2 like this from my OS X Steam to a friend's Windows 8.. Suddenly, gaming on Macs became viable — in an effort to reinvent the industry Apple is releasing Arcade this fall, its gaming subscription service for all the Apple devices.. The lack of games on Mac wasn't only due to hardware and software, but also the business model as a whole.. The company strategically ensured that Half-Life 2 couldn't be played without downloading or registering the game on Steam, which was a controversial move but also the world's first push into digital distribution.. But you might be wondering: where does Steam install games? The answer is relatively complex, as Mac structures its application files in such a way that accessing them in the Library can be difficult when compared to the Windows File Explorer.. Create, discover, and download player-created mods and cosmetics for nearly 1,000 supported games.. On other system open Steam On Steam menu click on Account-Backup and Restore Games.. How to uninstall steam on MacIf you've finished a game, or you're trying to free up space on your drive, you may want to uninstall a Steam game on Mac.

## **windows steam games on linux**

Be the first to see what's coming Steam is an internet-based digital game distribution, digital rights management, multiplayer, and social networking platform developed by Valve Corporation.. In the early 2000s, Apple was more concerned with their suite of creative applications and music software rather than games.. Set up your Mac for gamingUnveil the best gaming gems among Setapp's 180+ Mac apps.. I was actually planning on writing a tutorial on how to install the Windows version of Steam on Mac OS X with a standard Wine installation.. Additionally, Windows made it easier for game developers to interface with their hardware using widely supported API tools such as DirectX.. So if you're wondering how to download Steam for Mac, you're in the right place.. How to install Steam on MacNow is a better time than ever for gamers on Mac, thanks to greater Steam support and more powerful hardware parts.. It does do a small download for system dependent libraries after the restore, but it's usually

quick.. After that, simply dragging Steam into the Trash wouldn't be ideal If you want the most reliable way possible to uninstall Steam on your Mac, you may want to consider using an application designed to do this thoroughly.

## **windows steam on mac**

Test it by opening Steam from your Dock or Applications folder There are a few considerations to keep in mind if you're thinking about installing Steam on Mac.. WiFi Explorer automatically scans your network for coverage conflicts and then suggests tips for resolving them.. Game developers still have to make accommodations for their games to run properly, most often quality assurance testing and specific Mac updates.. It does do a small download for system dependent libraries after the restore, but it's usually quick.. Your game will then become available from the Library tab A helpful trick for first-time users is to take advantage of the Wishlist function, which adds games to a watchlist and notifies you when they are on sale.. As gaming became more popular, the company struggled to enter the market through their own App Store, as competing products had already captured market share.. I want to download windows games on my mac through Steam - I know I wont be able to play them but currently my PC is without the internet so I'd like to be able to transfer them over via external hard-drive once they're downloaded.. But while we are yet to see what is Apple hiding up its sleeve, Steam has already jumped on the opportunity to make it work.. You can usually update the settings of your mouse, including the Apple Magic Mouse, to use a two-button style in your System Preferences.. If you find certain games are running slow, especially online, you may want to troubleshoot your internet connection.. Download Steam Mac OsSteam Download Windows Version On MacSteam On Mac OsSteam Free Download Windows 10Steam For MacSteam Download Free Windows 7Play Steam Games on MacHello everyone, you can now download Steam for Mac, before you do that, how are you all doing today? I am doing fine and I hope all of you are as well, if not, don't worry, life is all about ups and downs, sort of like a mountain but sooner or later you will feel happy again, hang in there! In the meantime, perhaps playing some fun games on Steam will put a smile on that frown? Lets give it a try, read on…Today we will quickly and easily show you how to install Steam on Mac so that you can play some of the most popular games online or offline, the choice is always yours.. I don't have a PC or large hard drive, or I'd just download it there and paste the files onto the mac.. Thankfully, uninstalling games on Steam is easy with its built-in file wizard for Mac.. Chat with your buddies, or use your microphone to communicate in any game Automatic game updatesHunting for patches and downloading from unorganized web sites is so twentieth-century.. comClick the Install Steam on the top right of the screenOn the next page, click Install Steam (make sure the Apple logo is next to the button, the browser should have automatically detected you're on a Mac)When the Steam download for Mac is finished, click on steam.. In such an environment, here's how you can find the best Mac games on Steam:Open Steam from your Dock or Applications folderCreate a new account or log in if you already have oneAll featured games (on the first page) should be Mac-compatible (identified by the Apple logo)Double-click on any title to learn more about itClick "Add to Card" and then "Purchase for Myself"Choose Install Game NowThe Steam downloader will automatically start in the background and notify you when complete.. Visit Steam site and Download Steam Latest Version! Why Download Steam using YepDownload? Steam Simple & Fast Download! Works with All Windows (64/32 bit) versions! Steam Latest Version! Fully compatible with Windows 10; Disclaimer Steam is a product developed by Valve.. Wine is definitely one of the best ways to run Windows software on a Mac It has a large following and plenty of support and ways to find what you need and it is constantly being updated.. Additionally, you might want to begin your gaming journey with some free games for Mac.. First, you'll want to ensure you meet the minimum requirements Second, most of the popular games use a traditional two-button mouse configuration, whereas many of Apple's mice only have one by default.. 100 1115k 100 1115k 0 0 2342k 0 –:-:- –:-:- –:-:- –: 2343k After all, Macs have been standard Intel PCs that come with.. Steam Download Free Windows 7Download Windows Steam Games On MacDownload Windows Steam On MacSteam is the world's most popular digital PC games store — an online platform for downloading games straight to your computer instead of shopping at traditional retail outlets.. Chat with your friends while gamingSee when your friends are online or playing games and easily join the same games together.. Thankfully, Macs shifted away from their own hardware to common X86 platforms used by Windows PCs, which included Intel chips and leading video card brands like AMD and Nvidia.. Save the 'SteamInstall msi' file to your Downloads folder; Open a Terminal and cd /Downloads (or wherever you saved the Steam installer).. In simple terms, Steam is a program/software/application that allows you to download games on windows, mac and linux, it also allows you to play the games with other gamers online.. The platform was launched to great success in 2003 thanks to the parent company, Valve, releasing it alongside one of the most highly anticipated PC games of all time: Half-Life 2.. On Steam, your games stay up-todate by themselves No hassles Steam On Mac OsPlay your favorite games on your MacSteam Free Download Windows 10.. Learn More Available on Mobile Access Steam anywhere from your iOS or Android device with the Steam mobile app.. The game will be removed automatically from your Mac If you're looking to uninstall the Steam application itself entirely from your Mac, it's best to uninstall your games first to ensure nothing gets left behind.. Mac users have a fantastic option for identifying internet issues in an application called WiFi Explorer.. Here's how to uninstall Steam games on Mac:Open Steam, then navigate to the Games LibraryRight-click on a game and choose Uninstall from the dropdownClick Uninstall on the confirmation

window.. Today, lots of Mac users are still wondering: does Steam work on Mac? Truth is, for many years, Mac users had very little access to the most recent games.. Macs generally didn't have the same gaming-oriented hardware that Windows PC users enjoyed, such as high-performance CPU chips and video cards.. You can find the Wishlist button on the game page, near the "Add to Cart" button.. Although Steam was originally Windows exclusive, it eventually began to support Macs too — with a catch.. Free up space for new games. dmgFrom the new window, drag steam into ApplicationsThe install should now be complete. e10c415e6f